## **<Custom Boot Animation>**

To use Boot Logo, prepare "bootanimation.zip" (uncompressed zip file).

## **bootanimation.zip**

Contents of bootanimation.zip

- The image folder (Contains PNG images named in ascending numbers)
- The desc.txt file

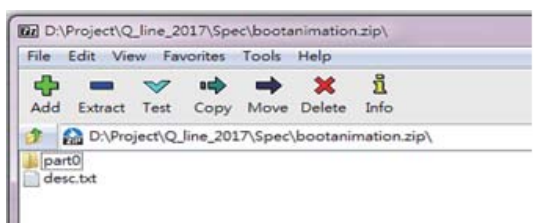

■ The image folder

The png images named in ascending number such as 0000.png or 0001.png are included in this folder.

There is no upper limit for the number of folders.

- Supported file format: PNG
- Supported resolution: 1920 x 1080
- $\blacksquare$  The desc txt file

This file defines how the images in the folder are displayed.

Save the Bootanimation in the following format.

 -width Height Frame-rate -mode Loop delay-time Folder1

-mode Loop delay-time Folder2

An example of a desc.txt file is:

 -1920 1080 30 -p 1 0 part0 -p 0 10 part1

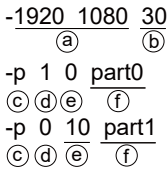

- a. Screen resolution
- b. Frame rate (Number of images to be displayed per second)
- c. p: Playback stops immediately when the monitor's activation is completed.
- d. Define repeat mode

0: Loops playback until the monitor's activation is completed.

- 1: Play only once.
- e. Interval timer between animation.

 For example, if it is 10, playback of part1 starts after 10ms after the playback of part0 stops.

f. Name of the image folder

## $\blacksquare$  Zip file

Select everything (image folders and desc.txt) and zip them into a new uncompressed zip archive using your favorite compression utility such as 7zip or WinRAR.

- If using 7zip, set "compression level" to "Store".
- If using WinRAR, set "compression method" to "Store".

## **Apply the custom bootanimation**

- 1. Save the bootanimation.zip file in your USB or SD card.
- 2. Insert your USB or SD card into an USB port or SD card slot of the monitor.
- 3. Set "Logo" of Configuration2 in the OSD menu to "User".
- 4. Press the  $\bigoplus$  HOME+1668 on the remote control to go to Settings  $\longrightarrow$  Signage display  $\longrightarrow$ General setting  $\rightarrow$  Boot Logo  $\rightarrow$  Choose Boot Animation page.
- 5. Select bootanimation.zip in USB or SD card and press SAVE. bootanimation.zip is saved in / data / local.

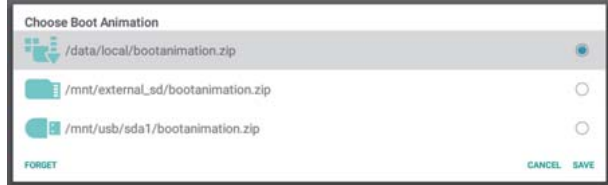

SAVE: Save bootanimation.zip in / data / local.

 FORGET: Delete bootanimation.zip from / data / local. CANCEL: Close the page without saving.

6. Reboot the monitor after the above steps 1 to 5 have bee done.

Make sure that the animation you selected is displayed on start screen.